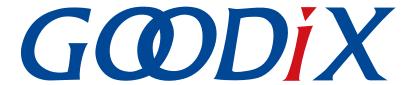

# **GR55xx ANCS Profile Example Application**

Version: 1.7

Release Date: 2021-04-20

#### Copyright © 2021 Shenzhen Goodix Technology Co., Ltd. All rights reserved.

Any excerption, backup, modification, translation, transmission or commercial use of this document or any portion of this document, in any form or by any means, without the prior written consent of Shenzhen Goodix Technology Co., Ltd is prohibited.

#### **Trademarks and Permissions**

**GODIX** and other Goodix trademarks are trademarks of Shenzhen Goodix Technology Co., Ltd. All other trademarks and trade names mentioned in this document are the property of their respective holders.

#### Disclaimer

Information contained in this document is intended for your convenience only and is subject to change without prior notice. It is your responsibility to ensure its application complies with technical specifications.

Shenzhen Goodix Technology Co., Ltd. (hereafter referred to as "Goodix") makes no representation or guarantee for this information, express or implied, oral or written, statutory or otherwise, including but not limited to representation or guarantee for its application, quality, performance, merchantability or fitness for a particular purpose. Goodix shall assume no responsibility for this information and relevant consequences arising out of the use of such information.

Without written consent of Goodix, it is prohibited to use Goodix products as critical components in any life support system. Under the protection of Goodix intellectual property rights, no license may be transferred implicitly or by any other means.

#### Shenzhen Goodix Technology Co., Ltd.

Headquarters: 2F. & 13F., Tower B, Tengfei Industrial Building, Futian Free Trade Zone, Shenzhen, China

TEL: +86-755-33338828 FAX: +86-755-33338099

Website: www.goodix.com

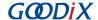

## **Preface**

#### **Purpose**

This document introduces how to use and verify the ANCS example in the GR55xx SDK, to help users quickly get started with secondary development.

#### **Audience**

This document is intended for:

- GR55xx user
- GR55xx developer
- GR55xx tester
- iOS developer
- Hobbyist developer
- Technical writer

## **Release Notes**

This document is the fifth release of GR55xx ANCS Profile Example Application, corresponding to GR55xx SoC series.

#### **Revision History**

| Version | Date       | Description                                                                                                    |
|---------|------------|----------------------------------------------------------------------------------------------------|
| 1.0     | 2019-12-08 | Initial release                                                                                                    |
| 1.3     | 2020-03-16 | Updated the release time in the footers.                                                                                                    |
| 1.5     | 2020-05-30 | Updated code in "Interaction Process and Major Code".                                                                                                    |
| 1.6     | 2020-06-30 | <ul> <li>Modified the pin code in "Bluetooth Connection" and "Connection, Pairing, and Bonding".</li> <li>Updated the code in "Control Command".</li> </ul> |
| 1.7     | 2021-04-20 | Optimized descriptions in "Initial Operation" and "Application Details".                                                                                    |

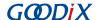

# **Contents**

| Preface                                                                  | •••••                                  |
|--------------------------------------------------------------------------|----------------------------------------|
| 1 Introduction                                                           |                                        |
| 3 Duefile Overview                                                       | ## ## ## ## ## ## ## ## ## ## ## ## ## |
| 2 Profile Overview                                                       | 2                                      |
| 3 Initial Operation                                                      | 3                                      |
| 3.1 Supported Development Platform                                       | 3                                      |
|                                                                          |                                        |
| 3.3 Test and Verification                                                |                                        |
|                                                                          |                                        |
| 4 Application Details                                                    |                                        |
| 4.1 Running Procedures                                                   |                                        |
| 4.2 Major Code                                                           | 8                                      |
| 4.2.1 Accessing Notification Attributes                                  | 8                                      |
| 4.2.2 Execution                                                          | 8                                      |
| 4.2.3 Interaction                                                        | 9                                      |
| 5 FAO                                                                    | 11                                     |
|                                                                          |                                        |
| ·                                                                        |                                        |
| 5.3 Why does an iOS Device Fail to Access Notification after Connection? |                                        |

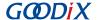

## 1 Introduction

Apple Notification Center Service (ANCS) is applied to intelligent Bluetooth-enabled devices, such as wristbands and smart watches that connect to iOS devices. Through a Bluetooth Low Energy (Bluetooth LE) link, the Bluetooth devices can access media notifications from iOS devices, and send ANCS-related control commands to iOS devices.

This document introduces how to implement ANCS Client based on a GR55xx SoC.

Before getting started, you can refer to the following documents.

Table 1-1 Reference documents

| Name                                       | Description                                                                                                    |
|--------------------------------------------|----------------------------------------------------------------------------------------------------|
| ANCS Specification                         | Provides ANCS protocols. Available at <u>Apple Notification Center Service (ANCS)</u>                                                           |
|                                            | Specification.                                                                                                    |
| Developer guide of the specific GR55xx SoC | Introduces the software/hardware and quick start guide of the specific GR55xx SoC in use.                                                       |
| Bluetooth Core Spec                        | Offers official Bluetooth standards and core specification from Bluetooth SIG.                                                                  |
| Bluetooth GATT Spec                        | Provides details about Bluetooth profiles and services. Available at <a href="http://">http://</a>                                              |
| Bidetootii dai i Spec                      | www.bluetooth.com/specifications/gatt                                                                                                    |
| J-Link/J-Trace User Guide                  | Provides J-Link operational instructions. Available at <a href="https://www.segger.com/downloads/jlink/">www.segger.com/downloads/jlink/</a>    |
| 7 Elliky 3 Hace oser Galac                 | UM08001_JLink.pdf.                                                                                                    |
| Keil User Guide                            | Offers detailed Keil operational instructions. Available at <a href="https://www.keil.com/support/man/docs/">www.keil.com/support/man/docs/</a> |
| Nell Osel Guide                            | uv4/.                                                                                                    |

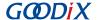

## 2 Profile Overview

The ANCS Profile defines two device roles:

- 1. Server: iOS devices serve as the Central, providing services and data sources.
- 2. Client: Bluetooth devices serve as the Peripheral capable of detecting services from iOS devices (the Central) as well as reading and writing data after being connected to an iOS device.

The interaction process between the Server and the Client is presented in the figure below:

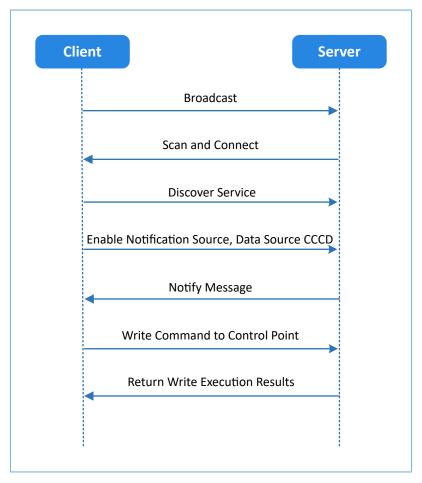

Figure 2-1 Client-Server interaction process

ANCS includes three characteristics as below.

Table 2-1 ANCS characteristics

| Characteristic      | UUID                                 | Туре     | Support   | Security | Property |
|---------------------|--------------------------------------|----------|-----------|----------|----------|
| Notification Source | 9FBF120D-6301-42D9-8C58-25E699A21DBD | 128 bits | Mandatory | None     | Notify   |
| Control Point       | 69D1D8F3-45E1-49A8-9821-9BBDFDAAD9D9 | 128 bits | Mandatory | None     | Write    |
| Data Source         | 22EAC6E9-24D6-4BB5-BE44-B36ACE7C7BFB | 128 bits | Mandatory | None     | Notify   |

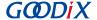

## 3 Initial Operation

This chapter introduces how to rapidly verify an ANCS Client example in the GR55xx SDK.

Note:

SDK\_Folder is the root directory of the GR55xx SDK in use.

## 3.1 Supported Development Platform

You can use and modify the ANCS example on the following platform.

Table 3-1 Supported development platform

| Hardware Platform      | Development Board Model |
|------------------------|-------------------------|
| GR551x development kit | GR5515-SK-BASIC         |

### 3.2 Firmware Download

The source code of the ANCS example is in SDK\_Folder\projects\ble\ble\_peripheral\ble\_app\_ancs \_c.

You can download *ble\_app\_ancs\_c\_fw.bin* to the GR55xx Starter Kit Board (GR55xx SK Board) through GProgrammer. For details, see *GProgrammer User Manual*.

#### Note:

- The ble\_app\_ancs\_c\_fw.bin is in SDK\_Folder\projects\ble\ble\_peripheral\ble\_app\_ancs\_c\build\.
- You can find GProgrammer in SDK\_Folder\tools\GProgrammer.

## 3.3 Test and Verification

The hardware and software required for test and verification are listed in Table 3-2.

Table 3-2 Hardware and software resources

| Name             | Description                                                                           |
|------------------|---------------------------------------------------------------------------------------|
| GRUart (Windows) | A serial port debugging tool. Available in SDK_Folder\tools\GRUart.                   |
| iOS device       | An iOS device supporting Bluetooth LE 4.0 or later versions, such as iPhone 4S/iPad 3 |

Follow the steps below to test the ANCS example:

1. Establish connection.

Power the GR55xx SK Board on. Turn on **Bluetooth** on an iOS device to scan nearby Bluetooth devices. The device discovers a GR55xx SK Board with an advertising name of **Goodix\_ANCS\_C** as shown in Figure 3-1.

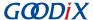

#### Note:

This document is based on tests on an iPhone 7 running on iOS 11.03. The interface can be different depending on the device and operating system in use.

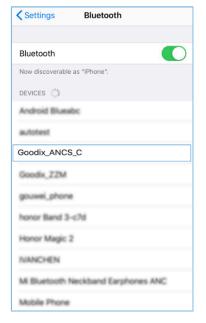

Figure 3-1 Discovering Goodix\_ANCS\_C

Tap **Goodix\_ANCS\_C** to connect the device to the GR55xx SK Board. As a pairing request box pops up as below, enter **123456**, and tap **Pair**.

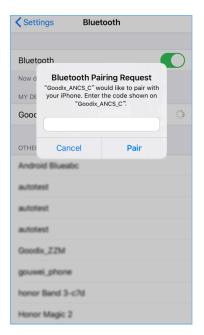

Figure 3-2 Entering pairing password

After pairing, Goodix\_ANCS\_C displays as Connected under MY DEVICES.

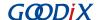

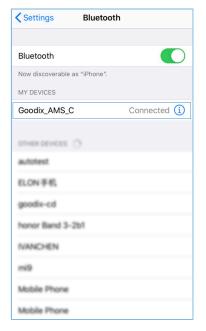

Figure 3-3 Successful pairing

#### 2. Test and Verification

Users can verify whether ANCS runs normally according to serial port printing information on GRUart.

This section describes how to verify ANCS operations by taking a notification as an example, as shown in the figure below. For details, refer to the *Apple Notification Center Service (ANCS) Specification*.

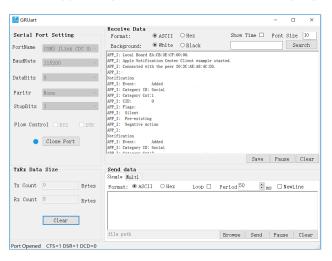

Figure 3-4 Serial port printing information on GRUart

Output information from serial ports is described as below:

Table 3-3 Notification description

| Name         | Description                      |
|--------------|----------------------------------|
| Notification | Indicates this is a notification |
| Event: Added | Event type: Added                |

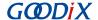

| Name                | Description                                    |
|---------------------|------------------------------------------------|
| Category ID: Social | Information category: Social                   |
| Category Cnt: 1     | Type quantity: 1                               |
| UID: 0              | Unique identifier (UID) of the notification: 0 |
| Flags: Silent       | Information type: Silent                       |
| Pre-existing        | Exists in buffer                               |
| Negative Action     | Indicates delete operation is allowed          |

Take making and answering a phone call for example. Make a phone call on another phone to the tested iPhone 7. When the call is put through, the tested iPhone 7 sends a notification to the GR55xx SK Board immediately; the board then processes the received notification, and the ANCS Client example prints information on GRUart.

To check the incoming call number, users can press **OK** on the board, and the GRUart displays the following information (including the incoming call number).

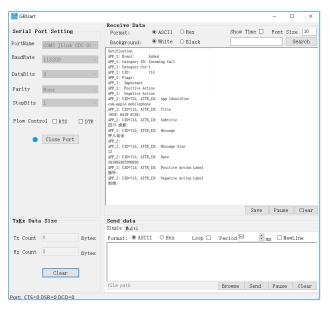

Figure 3-5 Printed information on GRUart

To answer the phone call, press **RIGHT** on the board, then the call is connected. To decline the phone call, press **LEFT**.

#### Note:

For more information about buttons on a GR55xx SK Board, see the user guide of the specific GR55xx SK Board in use.

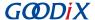

# **4 Application Details**

This chapter introduces the running procedures and major code of the ANCS Client example.

## **4.1 Running Procedures**

After proper running, the ANCS Client example successively performs advertising, pairing and bonding, ANCS discovery, Client Characteristic Configuration Descriptor (CCCD) enablement, notification handling, as well as interactive command operations. Using ANCS Client as an example, this section elaborates on the interaction process between an ANCS Server and an ANCS Client, as illustrated in Figure 4-1.

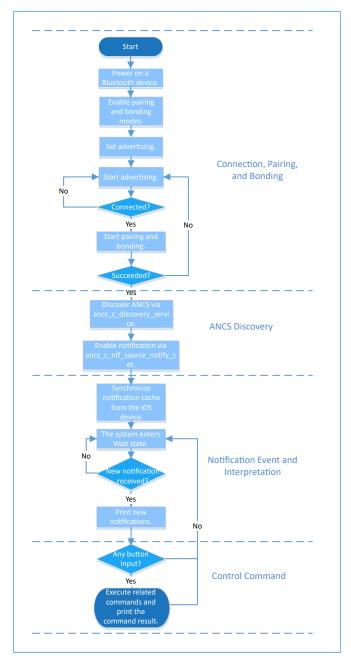

Figure 4-1 ANCS Client-Server interaction process

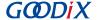

## 4.2 Major Code

Write the control information to the Control Point of ANCS Server via ANCS Client. Details about a particular notification can be retrieved from the Data Source returned from the iOS device. In following subsections, relevant control commands are described in detail.

## 4.2.1 Accessing Notification Attributes

Path: gr\_profiles\ancs\_protocol.h under the project directory

Name: ancs protocol.h

The macro listed below helps to access alternative values of the notification attributes.

```
typedef enum
   ANCS NOTIF ATTR ID APP IDENTIFIER = 0,
                                              /**< Identifies that the
   attribute data is of an "App Identifier" type. */
   ANCS NOTIF ATTR ID TITLE,
                                               /**< Identifies that the
   attribute data is a "Title". */
   ANCS NOTIF ATTR ID SUBTITLE,
                                               /**< Identifies that the
   attribute data is a "Subtitle". */
   ANCS NOTIF ATTR ID MESSAGE,
                                               /**< Identifies that the
   attribute data is a "Message". */
   ANCS NOTIF ATTR ID MESSAGE SIZE,
                                               /**< Identifies that the
   attribute data is a "Message Size". */
   ANCS NOTIF ATTR ID DATE,
                                               /**< Identifies that the
   attribute data is a "Date". */
   ANCS NOTIF ATTR ID POSITIVE ACTION LABEL, /**< The notification has a
   "Positive action" that can be executed associated with it. */
   ANCS NOTIF ATTR ID NEGATIVE ACTION LABEL, /**< The notification has a
   "Negative action" that can be executed associated with it. */
} ancs notification attr t;
```

Path: gr\_profiles\ancs\_protocol.c under the project directory

Name: ancs notify attr get();

This function helps to access the corresponding notification attribute according to its UID. Take an e-mail sent from the iOS device for example. The ANCS Client example is capable of inquiring the detailed contents, receiving time, and the sender of the e-mail via this function.

```
void ancs_notify_attr_get(int uid, char noti_attr)
{
   int len = 0;
   uint8_t buf[8];
   buf[0] = CTRL_POINT_GET_NTF_ATTRIBUTE;
   memcpy(&buf[1], &uid, 4);
   buf[5] = noti_attr;
   len = CFG_ANCS_ATTRIBUTE_MAXLEN;
   buf[6] = (len & 0xff);
   buf[7] = (len>>8) & 0xff;
   ancs_c_write_control_point(0, buf, 8);
}
```

#### 4.2.2 Execution

Path: gr\_profiles\ancs\_protocol.h under the project directory

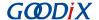

Name: ancs\_protocol.h

Two alternatives are available for users on the operation for each notification: 0 indicates agreement, and 1 indicates rejection.

Path: gr\_profiles\ancs\_protocol.c under the project directory

Name: ancs\_action\_perform();

This function is used to process notifications.

```
void ancs_action_perform(int uid, int action)
{
    uint8_t buf[6];
    buf[0] = CTRL_POINT_PERFORM_NTF_ACTION;
    memcpy(&buf[1], &uid, 4);
    buf[5] = action;
    ancs_c_write_control_point(0, buf, 6);
}
```

#### 4.2.3 Interaction

To help users perform interaction test in ANCS Client, this example implements the button-based commands, enabling users to operate on Control Point by pressing specific buttons.

Path: user\_app\user\_gui.c under the project directory

Name: app\_key\_evt\_handler();

The following functions provide the process in which the response is triggered by using buttons on the GR55xx SK Board. When users press specific buttons, the ANCS Client example generates corresponding interaction commands.

Functionalities of each button are presented below:

- **OK**: Obtains and prints attribute values in various types. Such attributes values include details about text messages and e-mails, and the sending time.
- RIGHT: Represents Yes or agree. When there is an incoming call, Yes means answering the call.
- LEFT: Represents No or decline. When there is an incoming call, No means declining the call.

For detailed test methods for commands, refer to Apple Notification Center Service (ANCS) Specification.

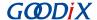

```
ancs_notify_attr_get(uid, ANCS_NOTIF_ATTR_ID_TITLE);
ancs_notify_attr_get(uid, ANCS_NOTIF_ATTR_ID_MESSAGE);
}

else if (BSP_KEY_LEFT_ID == key_id)
{
    APP_LOG_INFO("pressed key left");
    uid = ancs_get_uid();
    if (uid > 0)
    {
        ancs_action_perform(uid, ACTION_ID_NEGATIVE);
    }
} else if (BSP_KEY_RIGHT_ID == key_id)
{
    APP_LOG_INFO("pressed key right");
    uid = ancs_get_uid();
    if (uid > 0)
    {
        ancs_action_perform(uid, ACTION_ID_POSITIVE);
    }
}
}
```

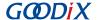

## 5 FAQ

This chapter describes problems, reasons, and solutions when verifying and using the ANCS Client example.

## 5.1 Why Is There No Output Information from GRUart?

Description

No printed information displays on GRUart, or GRUart encounters garbled printing.

Analysis

The *ble\_app\_ancs\_c\_fw.bin* firmware is not programmed on the board correctly, or the **BaudRate** on the GRUart is incorrect, resulting in GRUart's failure to print information.

Solution

Confirm on GRUart, the **BaudRate** is 115200 with **DataBits** of 8, **StopBits** of 1, None **Parity**, and no **Flow Control**. Confirm the serial ports have been connected correctly.

If there is nothing wrong with the serial port connection, redo the firmware programming, and ensure no modification has been done on the project, then directly download the firmware to the Bluetooth device using GProgrammer.

# 5.2 Why does an iOS Device Fail to Scan Any Bluetooth Advertising from Goodix ANCS C?

Description

An iOS device with Bluetooth enabled fails to find advertising from Goodix\_ANCS\_C.

Analysis

Exceptions occur in the Bluetooth antenna connection or firmware.

- Solution
  - 1. Check whether the Bluetooth function on the iOS device is enabled. If the Bluetooth function is enabled, check whether the antenna of the GR55xx platform is connected successfully.
  - 2. If the Bluetooth functions properly and the connection is successful, check the hardware problem by downloading the factory default test firmware.

## 5.3 Why does an iOS Device Fail to Access Notification after Connection?

Description

After being connected to a Bluetooth device, the iOS device cannot receive any notification.

Analysis

The Bluetooth function on the iOS device may be turned off. The Bluetooth device may have been connected to the phone previously. Or the notification function on the iOS device is disabled.

Solution

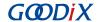

- 1. In **Settings** of the iOS device, check whether the Bluetooth device has been connected to the mobile phone before. If connection has been established previously, tap **Goodix\_ANCS\_C** to **Forget This Device**, and redo the scanning, pairing, and bonding.
- 2. Ensure the notification function of the iOS device is enabled.